• A PS/2 style keyboard • A PS/2 style mouse

## CE252 KVM Extender User Instructions

manuel d'utilisation mise en route du système CE252 KVM Extender

• Un clavier PS/2

### CE252 KVM-Verlängerung Bedienungsanleitung

# System Requirements

CE252L Front View **B** 1.CPU Port 2.Local LED 3.Remote LED 4. Pushbutton

# CE252R Front View <sup>O</sup>

Console • A VGA, SVGA, or Multisync monitor capable of the highest resolution that you will be using on any computer in the installation

> **Grounding** To prevent damage to your installation, it is important that all devices are properly grounded.

**Note:** If you connect a DDC type monitor to the Local Unit, the monitor that connects to the Remote Unit must be able to support the highest video resolution that the DDC monitor can provide.

### **Computers**

The following equipment must be installed on each computer that is to be connected to the system: • A VGA, SVGA, or Multisync card

• A 6-pin mini-DIN mouse port • A 6-pin mini-DIN Keyboard port

# Hardware Review

1 CPU Port Manual Gain Control Auto/Manual Gain Selection Switch Hotkey Selection Switch Local LED Remote LED

### CE252L / CE252R Rear View **O**

Note: Cat 5 cable is not supplied with this package. It requires a separate purchase. 5.Plug the cables from the remote console devices (keyboard, monitor, and mouse), into their

 Power Jack 2 Keyboard/Mouse Ports Remote I/O Grounding Terminal Monitor Port

### Hardware Installation @

Refer to the user manual for grounding procedures.

### Connecting Up

Refer to the installation diagram (the numbers in the diagram correspond to the numbers of the steps) as you perform these steps:

1.Plug the cables from the local console devices, into their ports on the rear panel of the Local Unit (CE252L).

2.Plug the SPHD end of the KVM cable supplied with this unit into the KVM port on the front panel of the CE252L.

**Note:** The shape and function of the connectors on the cable and KVM switch have been modified so that only KVM cables designed to work with this switch can be used.

• Un moniteur VGA, SVGA ou Multisync prenant en charge la plus haute résolution à utiliser sur les ordinateurs à installer

3.Plug the connectors on the other end of the cable into the appropriate ports on the computer (or Console section of the KVM switch - if you are using one). Each connector is marked with an appropriate icon to indicate itself.

4.Plug one end of a Cat 5 cable into the CE252L's Remote I/O port. Plug the other end of the cable into the CE252R's Remote I/O port.

Vue avant du CE252L <sup>®</sup> 1.Port UC 2.Voyant local 3.Voyant Remote (distant) 4.Bouton-poussoir

#### Vue avant du CE252R @ 1.Port UC

1. Prise jack d'alimentation 2.Ports clavier/souris  $3.$  F/S distants

4. Borne de terre 5. Port écran

#### Installation du matériel **O** Mise à la terre

ports on the Console side of the CE252R. 6.Plug the SPHD end of the KVM cable supplied with this unit into the KVM port on the front

Afin d'éviter d'endommager votre installation, vérifiez que tous les périphériques sont correctement reliés à la terre. Pour plus d'informations sur les procédures de mise à la terre, consultez le manuel d'utilisation.

panel of the CE252R. 7.Plug the connectors on the other end of the cable into the appropriate ports on the

computer.

8.Plug the power adapter (supplied with this package) into an AC source; plug the adapter's power cable into the CE252R's (Remote Unit) Power Jack.

9.If you choose to use a power adapter with the CE252L, plug the power adapter into an AC source; plug the adapter's power cable into the CE252L's Power Jack.

**Note:** Use of a power adapter with the CE252L is optional. The Local unit (CE252) can get its power from the computer – external power is only required when the power from the local computer/computers in the KVM installation is insufficient.

### Hotkey Operation

Select CTRL or SCROLL LOCK as the hotkey on the Remote Unit. At the Remote Unit console, press the selected hotkey twice to change the KVM focus between the local and remote PCs. (Hotkey options are not available from the Local Unit console.)

# Auto Scan Mode (ASM)

ASM allows you to automatically scan the local and remote computers at a regular interval. To invoke ASM, press and release the following keys one at a time: [Left Shift] [Right Shift]. To exit ASM, press the [Spacebar]. To change the scan interval, use the following hotkey combination: [Left shift] [Right Shift] [S] [n], where n is a number from 1 to 4 that specifies the desired scan interval, as shown in the table below:

L'ASM vous permet de faire une recherche automatique dans les ordinateurs locaux et distants à intervalles réguliers. Pour invoquez l'ASM, appuyez et relâchez les touches suivantes une à la fois : [Touche MAJUSCULE de gauche] [Touche MAJUSCULE de droite]. Pour quitter l'ASM, appuyez sur la [Barre d'espace]. Pour modifier l'intervalle de recherche, utilisez la combinaison de touches de raccourci suivante : [Touche MAJUSCULE de gauche] [Touche MAJUSCULE de droite] [S] [n], où n est un nombre de 1 à 4 qui indique l'intervalle de recherche souhaité, comme indiqué dans le tableau ci-dessous

**Note:** While ASM is in effect, ordinary keyboard and mouse functions are suspended.

# www.aten.cor

www.aten.com

### Configuration système Console

• Une souris PS/2

**Remarque :** Si vous connectez un moniteur de type DDC à l'unité locale, le moniteur qui se connecte à l'unité distante doit pouvoir prendre en charge la résolution vidéo la plus élevée fournie par le moniteur DDC.

# **Ordinateurs**

- Eine PS/2-Maus
- **Hinweis:** Wenn Sie einen DDC-Monitor an das lokale Gerät anschließen, müssen alle anderen Monitore ebenfalls die höchste Auflösung unterstützen, die der DDC-Monitor unterstützt.

### **Computer**

## Übersicht der Hardware Vorderseitige Ansicht des CE252L <sup>®</sup>

Les composants suivants doivent être installés sur chaque ordinateur à connecter au système : • Une carte VGA, SVGA ou Multisync

- • Un port souris mini-DIN à 6 broches
- • Un port clavier mini-DIN à 6 broches

# Présentation du matériel

2.Contrôle du gain manuel 3. Commutateur de sélection du gain automatique/manuel 4. Commutateur de sélection des raccourcis 5.Voyant local 6.Voyant Remote (distant)

### Vue arrière du CE252 L / CE252R **O**

**Hinweis:** Form und Belegung der Stifte dieses Steckers und KVM-Switches wurden so hergestellt, dass nur KVM-Kabel angeschlossen werden können, die für diesen Switch geeignet sind.

### Installation

Reportez-vous au schéma de connexion (les numéros du schéma correspondent aux numéros des étapes ci-dessous) en procédant comme suit : 1.Branchez les câbles des périphériques de console locaux sur les ports respectifs situés à

l'arrière de l'unité locale CE252L. 2.Branchez l'extrémité SPHD du câble KVM fourni avec cette unité sur le port KVM situé à l'avant de l'unité locale CE252L.

**Remarque :** la forme et la fonction des connecteurs du câble et du commutateur KVM ont été modifiées de façon à ce que seuls les câbles KVM conçus pour fonctionner avec ce commutateur puissent être utilisés.

> Sélectionnez CTRL ou SCROLL LOCK (ARRÊT DÉFIL) comme touche de raccourci sur l'unité distante. Sur la console de l'unité distante, appuyez deux fois sur la touche de raccourci sélectionnée pour modifier le KVM entre le PC local et le PC distant. (Les options de raccourci clavier ne sont pas disponibles depuis la console de l'unité locale.)

**Mode Recherche automatique (ASM)**<br>L'ASM vous permet de faire une recherche automatique dans les ordinateurs locaux et L'ASM vous permet de faire une recherche automatiq distants à intervalles réguliers. Pour invoquez l'ASM, appuyez et relâchez les touches suivantes une à la fois : [Touche MAJUSCULE de gauche] [Touche MAJUSCULE de droite]. Pour quitter l'ASM, appuyez sur la [Barre d'espace]. Pour modifier l'intervalle de recherche, utilisez la combinaison de touches de raccourci suivante : [Touche MAJUSCULE de gauche] [Touche MAJUSCULE de droite] [S] [n], où n est un nombre de 1 à 4 qui indique l'intervalle de recherche souhaité, comme indiqué dans le tableau ci-dessous

3.Branchez les connecteurs de l'autre extrémité du câble sur les ports respectifs de l'ordinateur (ou de la partie console du commutateur KVM, si vous en utilisez un). Chaque connecteur est associé à une icône spécifique permettant de le distinguer facilement. 4.Branchez une extrémité du câble de catégorie 5 sur le port Remote I/O (E/S distantes) de l'unité locale CE252L. Branchez l'autre extrémité du câble sur le port Remote I/O de l'unité distante CE252R.

> **Remarque :** Lorsque l'ASM est actif, les fonctions classiques de la souris et du clavier sont suspendues

**Remarque :** le câble de catégorie 5 n'est pas fourni avec ce produit.

5.Branchez les câbles des périphériques de console distants (clavier, moniteur et souris) sur les ports respectifs de la partie console de l'unité distante CE252R.

### Aspectos generales del hardware Vista frontal del CE252L **B**

6.Branchez l'extrémité SPHD du câble KVM fourni avec cette unité sur le port KVM situé à l'avant de l'unité locale CE252R.

7.Branchez les connecteurs de l'autre extrémité du câble sur les ports respectifs de l'ordinateur.

### Instalación del hardware @ Conexión a tierra

8.Connectez une extrémité du câble de l'adaptateur secteur fourni à une prise de courant, et l'autre extrémité à la prise d'alimentation de l'unité distante CE252R (unité distante). 9.Si vous souhaitez utiliser un adaptateur secteur avec l'unité locale CE252L, connectez une extrémité du câble de l'adaptateur à une prise de courant, et l'autre extrémité à la prise d'alimentation de l'unité locale CE252L.

**Nota:** la forma y la función de los conectores del cable y del conmutador KVM han sido modificadas de manera que sólo se puedan utilizar los cables KVM diseñados para funcionar con este conmutador

**Remarque :** l'utilisation d'un adaptateur secteur avec l'unité locale CE252L est facultative. L'unité locale (CE252) peut être alimentée par l'ordinateur. Une alimentation externe est uniquement nécessaire si l'alimentation fournie par le ou les ordinateurs locaux de l'installation KVM est insuffisante.

## Mode Raccourci clavier

Sélectionnez CTRL ou SCROLL LOCK (ARRÊT DÉFIL) comme touche de raccourci sur l'unité distante. Sur la console de l'unité distante, appuyez deux fois sur la touche de raccourci sélectionnée pour modifier le KVM entre le PC local et le PC distant. (Les options de raccourci clavier ne sont pas disponibles depuis la console de l'unité locale.)

# Mode Recherche automatique (ASM)

**Remarque :** Lorsque l'ASM est actif, les fonctions classiques de la souris et du clavier sont suspendues.

### Systemvoraussetzungen Konsole

### • Ein VGA-, SVGA- oder Multisync-Monitor, der in der Lage ist, die höchste Auflösung

 darzustellen, die Sie auf einem der zu installierenden Computer verwenden möchten • Eine PS/2-Tastatur

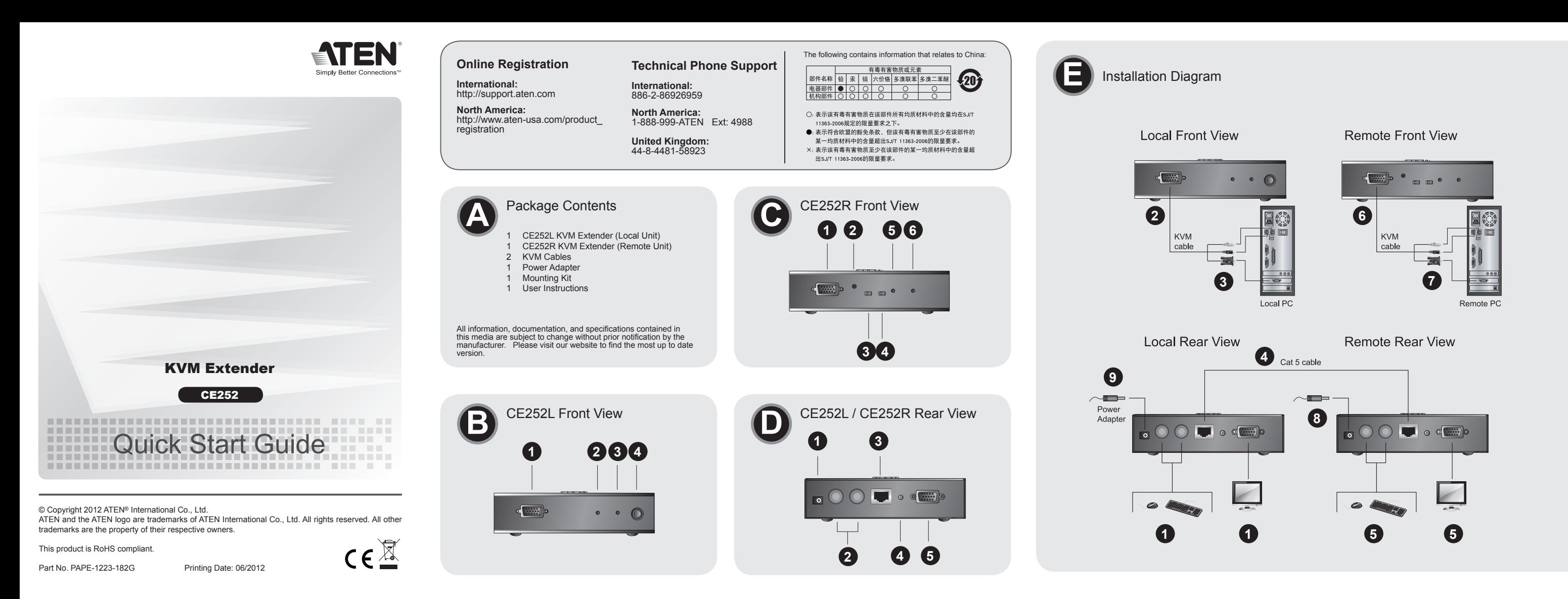

Auf den Computern, die mit dem System verbunden werden sollen, muss mindestens

Folgendes installiert sein: • Eine VGA-, SVGA- oder Multisync-Grafikkarte

- • Ein 6-poliger Mini-DIN-Mausport
- • Ein 6-poliger Mini-DIN-Tastaturport

1.CPU-Port 2.Local-LED 3.Remote-LED 4.Drucktaste

# Vorderseitige Ansicht des CE252R <sup>@</sup>

1.CPU-Port 2.Manuelle Pegeleinstellung 3.Auswahltaste Signalpegel automatisch/manuell einstellen 4.Hotkey-Auswahltaste 5.Local-LED 6.Remote-LED

## Rückseitige Ansicht des CE252L / CE252R @

1. Stromeingangsbuchse 2.Tastatur-/Mausanschluss 3.E/A zur Gegenstelle 4.Erdungsanschluss 5.Monitoranschluss

### Hardware installieren @

Erdung Um eine Beschädigung Ihrer Geräte zu vermeiden, müssen alle Geräte ordnungsgemäß geerdet sein. Für weitere Details zur Erdung, siehe das Benutzerhandbuch.

#### Installieren

Siehe das Installationsdiagramm (die Zahlen im Diagramm entsprechen der Reihenfolge), und gehen Sie folgendermaßen vor:

1.Verbinden Sie die Kabel der lokalen Konsolgeräte mit den entsprechenden Buchsen auf der Rückseite des lokalen Gerätes (CE252L).

2.Verbinden Sie den SPHD-Stecker des mitgelieferten KVM-Kabels mit dem KVM-Port auf der Vorderseite des CE252L.

3.Verbinden Sie die Stecker am anderen Kabelende mit den betreffenden Anschlüssen am Computer (oder des Konsolabschnitts des KVM-Switches, wenn Sie einen solchen verwenden möchten). Jeder Anschluss ist durch ein entsprechendes Symbol gekennzeichnet.

4.Verbinden Sie ein Ende des Kat. 5-Kabels mit dem Anschluss Remote I/O des CE252L. Verbinden Sie das andere Ende des Kabels mit dem Anschluss Remote I/O des CE252R. **Hinweis:** Das Kat. 5-Kabel ist nicht im Lieferumfang enthalten.

5.Verbinden Sie die Kabel der Konsolgeräte der Gegenstelle (Maus, Tastatur, Monitor) mit

den entsprechenden Buchsen im Konsolabschnitt des CE252R. 6.Verbinden Sie den SPHD-Stecker des mitgelieferten KVM-Kabels mit dem KVM-Port auf

der Vorderseite des CE252R.

7.Verbinden Sie die Stecker am anderen Kabelende mit den betreffenden Anschlüssen am Computer.

8.Verbinden Sie das mitgelieferte Netzteil mit einer Steckdose und sein Netzkabel mit der Stromeingangsbuchse des CE252R (Gerät für Gegenstelle).

9.Wenn Sie ein Netzteil für den CE252L verwenden möchten, verbinden Sie dieses mit einer stromführenden Steckdose, und verbinden Sie das Kabel des Netzteils mit der Stromeingangsbuchse des CE252L.

**Hinweis:** Die Speisung des CE252L über ein Netzteil ist optional. Das lokale Gerät (CE252) kann direkt über den Computer gespeist werden – eine externe Stromversorgung ist nur erforderlich, wenn der lokale Computer bzw. die Computer aus der KVM-Installation nicht ausreichend Strom zur Verfügung stellen.

#### Mode Raccourci clavier

# Requisitos del sistema

#### Consola

• Un monitor VGA, SVGA o Multisync capaz de representar la resolución más elevada que vaya a usar con cualquiera de los ordenadores a instalar • Un teclado PS/2

istema de extensión KVM CE252 instrucciones para el usuario

• Un ratón PS/2

**Nota:** Si conecta un monitor que admite la señal DDC a la consola local, el monitor de la unidad remota debe admitir la resolución máxima posible para el monitor DDC.

#### **Ordenadores**

En cada ordenador que vaya a conectar al sistema se tienen que instalar los siguientes componentes • Una tarjeta gráfica VGA, SVGA o Multisync • Un puerto mini-DIN para ratón de 6 patillas

• Un puerto mini-DIN para teclado de 6 patillas

1.Puerto CPU 2.Indicador Local 3.Indicador Remoto 4.Pulsador

### Vista frontal del CE252R <sup>G</sup>

1.Puerto CPU 2.Control de ganancia manual 3. Selector de ganancia automática/manual 4.Selector de tecla de acceso directo 5.Indicador Local 6.Indicador Remoto

### Vista posterior del CE252L / CE252R  $\odot$

1.Entrada de alimentación 2.Puertos teclado/ratón 3.E/S remoto 4.Terminal de tierra 5.Puerto de monitor

Para evitar daños en los dispositivos, verifique que todos ellos estén conectados a tierra correctamente. Consulte el manual de usuario para más información sobre la conexión a tierra.

### Instalación

Véase el diagrama de instalación (los números en el diagrama equivalen a los números de los pasos a seguir) y proceda como se indica a continuación:

1.Conecte los cables de los dispositivos de la consola local a los puertos respectivos situados en el panel posterior de la unidad local CE252L.

2.Conecte el extremo SPHD del cable KVM que viene con esta unidad al puerto KVM situado en el panel frontal de la unidad local CE252L.

3.Enchufe los conectores del otro extremo del cable a los puertos respectivos del ordenador (o a la sección de consola del concentrador KVM en caso de que desee utilizar una). Cada conector viene marcado con un icono correspondiente.

4.Conecte un extremo del cable de Cat. 5 al puerto Remote I/O de la unidad local CE252L. Conecte el otro extremo del cable al puerto Remote I/O de la unidad remota CE252R.

**Nota:** el cable de Cat. 5 no está incluido en el paquete.

5.Conecte los cables de los dispositivos de la consola remota (teclado, monitor y ratón) a los puertos de consola respectivos de la unidad remota CE252R.

6.Conecte el extremo SPHD del cable KVM que viene con esta unidad al puerto KVM situado en el panel frontal de la unidad local CE252R.

7.Enchufe los conectores del otro extremo del cable a los puertos respectivos del ordenador. 8.Conecte un extremo del cable del adaptador de alimentación incluido a una toma eléctrica y el otro extremo a la entrada de alimentación de la unidad remota CE252R (unidad remota). 9.Si desea utilizar un adaptador de alimentación con la unidad local CE252L, conecte un extremo del cable de adaptador a una toma eléctrica y el otro extremo a la entrada de alimentación de la unidad local CE252L.

**Nota:** el uso de un adaptador de alimentación con la unidad local CE252L es opcional.Se puede alimentar la unidad local (CE252) mediante el ordenador. Una alimentación externa sólo es necesaria si la alimentación suministrada por el o los ordenadores locales de la instalación KVM es insuficiente.

### Operación con teclas de acceso directo

Seleccione la tecla CTRL o BLOQ DESPL como tecla de acceso directo en la unidad remota. En la consola de la unidad remota, pulse la tecla de acceso directo seleccionada para alternar el control del KVM entre los PCs local y remoto. (Las opciones de teclas de acceso directo no funcionan desde la consola local.)

#### Modo de búsqueda automática

La búsqueda automática sirve para interrogar los ordenadores local y remoto a intervalos regulares. Para invocar la búsqueda automática, pulse las siguientes teclas una vez: [Mayús izquierda] [Mayús derecha]. Para salir de la búsqueda automática, pulse [Espacio]. Para cambiar el intervalo de interrogación, pulse la combinación de teclas siguiente: [Mayús izquierda] [Mayús derecha] [S] [n], siendo n un número entre 1 y 4 que especifica el intervalo de búsqueda según la tabla siguiente:

**Nota:** Durante la búsqueda automática, las funciones regulares del teclado y ratón quedan deshabilitadas.

#### www.aten.com

#### www.aten.com

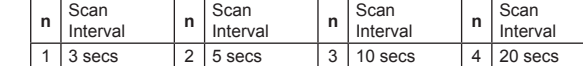

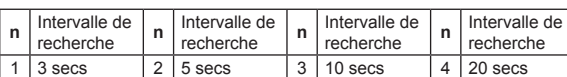

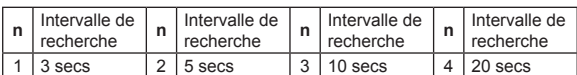

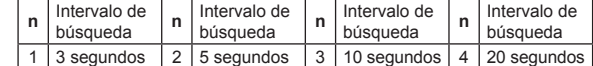

### guida per l'utente all'installazione del sistema CE252 estensore KVM

# CE252 KVM エクステンダークイックスタートガイド

CE252 KVM 연장기 빠른 사용 가이드

### CE252 KVM訊號延長器快速安裝卡

### Requisiti di sistema

#### Console

- Un monitor VGA, SVGA o Multisync, con la più alta risoluzione fra quelle utilizzate dai computer collegati • Una tastiera PS/2
- Un mouse PS/2
- **Nota:** Se si collega un monitor DDC all'unità locale, il monitor collegato all'unità remota deve essere in grado di supportare la risoluzione video più alta che il monitor DDC possa fornire.

### **Computer**

### Panoramica hardware CE252L - Veduta anteriore <sup>®</sup>

Su ogni computer da collegare al sistema deve essere installato il seguente equipaggiamento: • una scheda VGA, SVGA o Multisync • una porta mini-DIN a 6 pin per il mouse • una porta mini-DIN a 6 pin per la tastiera

1.Porta della CPU 2.LED locale 3.LED remoto 4.Pulsanti

1.Porta della CPU

2.Controllo manuale del guadagno

3.Switch di selezione del guadagno automatico/manuale 4.Switch di selezione dei tasti di scelta rapida

5.LED locale 6.LED remoto

CE252L / CE252R – Veduta posteriore <sup>D</sup>

Installazione hardware **@** 

1.Presa d'alimentazione 2.Porte della tastiera/del mouse

3.I/O remoto

4.Terminale di messa a terra 5.Porta del monitor

Messa a terra

Allo scopo di prevenire danni all'installazione, assicurarsi che tutti i dispositivi interessati siano dotati di un'adeguata messa a terra. Fare riferimento al manuale dell'utente per le procedure

di messa a terra.

Installazione

Vedere lo schema di installazione (i numeri nello schema corrispondono ai passaggi) durante l'esecuzione dei passaggi:

1.Collegare i cavi dai dispositivi consolle locali, nelle rispettive porte sul pannello posteriore dell'Unità locale (CE252L).

2.Inserire l'estremità SPHD del cavo KVM fornito con questa unità nella porta KVM sul pannello frontale del CE252L.

**Nota:** La forma e funzione dei connettori sul cavo e porta KVM sono state modificate in modo che possono essere usati solo i cavi KVM disegnati per l'uso con questo interruttore.

3.Inserire i connettori dell'altra estremità del cavo nelle rispettive porte del computer (o sezione Consolle dell'interruttore KVM - se ne state usando uno). Ogni connettore è contrassegnato da un'icona identificativa.

4.Inserire un'estremità di un cavo Cat 5 nella porta I/O Remoto del CE252L. Inserire l'altra estremità del cavo nella porta I/O Remoto CE252R.

#### CE252L ローカルユニット フロントビュー **◎** 1. コンピュータポート 2. ローカルLED 3. リモートLED 4. ローカル/リモート選択ボタン

**Nota:** Il cavo Cat 5 non viene fornito con questo pacchetto.

CE252R リモートユニット フロントビュー B 1. CPUポート 2. ゲイン調整ツマミ 3. ゲイン調整オート/マニュアル選択スイッチ 4. ホットキー選択スイッチ 5. ローカルLED 6. リモートLED

CE252R - Veduta anteriore **@** 

5.Inserire i cavi delle apparecchiature della consolle remota (tastiera, mouse e monitor) nelle rispettive porte sul lato consolle dell'unità CE252R.

6.Inserire l'estremità SPHD del cavo KVM fornito con questa unità nella porta KVM sul pannello frontale del CE252R.

4. カテゴリ5LANケーブルの一端をCE252LのリモートI/Oポートに接続してください。カテ ゴリ5LANケーブルの反対側の一端をCE252RのリモートI/Oポートに接続してください。 注意:カテゴリ5LANケーブルは製品に同梱されていません。別途ご購入が必要になりま

5. リモートコンソールデバイス(キーボード、モニタ、マウス)にケーブルを接続し、

7.Inserire i connettori dell'altra estremità del cavo nelle rispettive porte del computer. 8.Inserire l'alimentatore (in dotazione) in una presa di corrente CA, quindi inserire il cavo

dell'alimentatore nella presa d'alimentazione del CE252R(Unità remota).

9.Se si decide di usare un alimentatore con l'unità CE252L, inserire l'alimentatore in

# una presa di alimentazione CA; quindi inserire il cavo dell'alimentatore nella presa

www.aten.cor

**ホットキー操作**<br>リモートコンソールにおいて、ローカル/リモートの切替えを行うホットキーは[Ctrl]キーまたは [Scroll Lock]キーが割り当てられています。設定により選択した[Ctrl]キーまたは[Scroll Lock]キー を2度押しすると、ローカル/リモートの操作が切替わります。 このホットキー操作はローカルユニットに接続されたコンソールでは無効です。

www.aten.comサポートお問合せ窓口:+81-3-5615-5811

d'alimentazione del CE252L.

**オートスキャンモード**<br>オートスキャンモードでは、自動的に一定の間隔でローカル/リモートを切替えて表示させることが できます。オートスキャンモードを有効にするには、左[Shift]キーと右[Shift]キーを同時に押してく ださい。オートスキャンモードを終了するには、スペースキーを押してください。 オートスキャンモードの切替間隔は変更可能です。間隔を変更するには、オートスキャンモードを 有効にした後、[S],[n]の順に入力します。nに入力する数字と切替間隔の設定は以下のようになって います。

### $\bigg| n \bigg|$ スキャン切替間隔 $\bigg| n \bigg|$ スキャン切替間隔 $\bigg| n \bigg|$ スキャン切替間隔 $\bigg| n \bigg|$ スキャン切替間隔 3秒間 2 5秒間 3 10秒間 4 20秒間

**Nota:** L'uso di un alimentatore con l'unità CE252L è opzionale. L'unità locale (CE252) può essere alimentata dal computer – un'alimentazione esterna è necessaria solo quando l'alimentazione del/dei computer locale/i all'interno dell'installazione KVM risulta insufficiente.

# Funzionamento dei tasti di scelta rapida

Selezionare CTRL o BLOC SCROLL come tasti di scelta rapida sull'Unità remota. Dalla console Unità remota, premere due volte il tasto di scelta rapida per passare KVM tra il PC locale e quello remoto (le opzioni dei tasti di scelta rapida non sono dipsonibili dalla console Unità locale).

# Modalità di scansione automatica (ASM)

ASM consente di eseguire una scansione automatica dei computer locale e remoto a intervalli regolari. Per richiamare ASM, premere e rilasciare i seguenti tasti uno alla volta: [Maiusc sinistro] [Maiusc destro]. Per uscire da ASM, premere la [barra spaziatrice]. Per modificare l'intervallo di scansione, utilizzare la seguente combinazione di tasti di scelta rapida: [Maiusc sinistro] [Maiusc destro] [S] [n], dove n è un numero compreso tra 1 e 4 che specifica l'intervallo di scansione desiderato, come riportato nella seguente tabella:

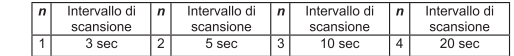

**Nota:** durante l'esecuzione di ASM, le funzioni ordinarie di mouse e tastiera sono sospese.

# システム環境

コンソール ・接続するコンピュータの解像度に適したVGA、SVGAまたはマルチシンク対応モニタ ・PS/2 マウス ・PS/2 キーボード

注意:DDC準拠モニタをローカルユニットに接続する場合、リモートユニットのモニタも DDCに準拠し、なおかつローカルよりも高いVGA解像度に対応している必要があ ります。

### コンピュータ

安裝設定KVM延長器十分地容易,只需接續線材即可;請參考連線圖上的編號,以對應 如下九個步驟:

- 1. 將近端控制裝置(滑鼠、鍵盤、螢幕、麥克風及喇叭)的線材接到近端控制器 (CE252L)背面的連接埠。每一連接頭均有清楚的圖示以為標識。
- 2. 將所附KVM線材的一端SPHD接頭接到CE252L前端的電腦端連接埠。 注意:線材與KVM切換器上的連接器之形狀與功能為特殊設計,因此只有特製的KVM
- 線材可與此切換器搭配使用。 3. 將KVM線材的另一端接到電腦系統(若有使用多電腦切換器,則也可連接到多電腦切 換器的主控端埠)的對應連接頭。每一連接頭均有清楚的圖示以為標識。
- 4. 將Cat5雙絞線的一端接到CE252L的連線連接埠,另一端則插CE252R的連線連接 埠。
- 注意:本包裝並無提供 Cat 5 線材, 必須要另外選購。
- 5. 將遠端控制裝置(滑鼠、鍵盤、螢幕)的線材接到遠端控制器(CE252R)背面的連接 埠。
- 6. 將所附KVM線材的一端SPHD接頭接到CE252R前端的電腦端連接埠。
- 7. 將KVM線材的另一端接到電腦系統的對應連接頭。
- 8. 將所附的其中一個電源轉換器接到AC電源接頭,再將轉換器的電源線插入 CE252R(遠端控制端)的DC電源插座。
- 9. 如果你的近端控制器要接電源,請將電源轉換器接到AC電源接頭,再將轉換器的電 源線插入CE252L的DC電源插座。 注意:近端控制器要接電源為選擇性。近端裝置(CE252)可從電腦端獲取電源,因此

为了避免在安装时发生损坏,所有的设备设备必须要接地.有关接地安装更详细的介

接続するコンピュータは以下の環境を備えている必要があります。 ・VGA、SVGA、またはマルチシンク対応ビデオ出力ポート ・ミニDIN 6ピン(PS/2)マウスポート ・ミニDIN 6ピン(PS/2)キーボードポート

# 製品各部説明

## CE252L/CE252R リアビュー <sup>D</sup>

1. 電源ジャック 2. キーボード/マウス ポート 3. RJ-45 LANケーブルポート 4. グラウンドターミナル 5. モニタ ポート

# ハードウェアセットアップ o

接地

接続するデバイスへのダメージを避けるため、適切に接地をしてください。詳しくはユーザ ーマニュアルを参考にしてください。

### ハードウェアセットアップ

CE252R 정면도 **⊙** 

セットアップは接続図を参考にしながら、以下の手順に従い作業を進めてください。(接続図 中の数字はセットアップ手順に対応しています)

1. ローカルコンソールデバイスにケーブルを接続し、ローカルユニット(CE252L)リアパネ

ルのポートにも同様に接続してください。

2. 製品に同梱のKVMケーブルSPHDコネクタをCE252LフロントパネルのKVMポートに接

続してください。

注意:ケーブル及びKVMスイッチのコネクタの形状と機能は、この製品の使用下で最適に

動作するよう設計されています。

3.KVMケーブルの反対側の一端をコンピュータ(KVMスイッチをご使用の場合はスイッチ のコンソールセクション)の適切なポートに接続してください。コネクタには接続先のア

イコンが刻印してあります。

す。

CE252Rのコンソールポートにも同様に接続してください。

6. 製品に同梱のKVMケーブルSPHDコネクタをCE252RフロントパネルのKVMポートに接

続してください。

7.KVMケーブルの反対側の一端をコンピュータの適切なポートに接続してください。 8. 製品に同梱の電源アダプタをAC電源コンセントに接続し、電源アダプタのケーブル側を

CE252R(リモートユニット) の電源ジャックに接続してください。

9. CE252Lにも電源アダプタを使用する場合、手順6と同様に電源アダプタをAC電源コン セントに接続し、電源アダプタのケーブル側をCE252Lの電源ジャックに接続してくださ

い。

注意:CE252Lへの電源アダプタのご使用はオプションです。ローカルユニット(CE252) はPS/2バスパワーでコンピュータから電源供給を受けることができます。ーオプ ションの外部電源はコンピュータ/KVMスイッチからの電源供給が不足している時

に使用します。

注意:オートスキャンモードでは通常のキーボード・マウス入力は無効になっており、モニタリン グのみが可能です。コンピュータの操作に戻るには、オートスキャンモードを終了させてく ださい。

## 콘솔

- 사용자가 설치하려는 컴퓨터의 고해상도를 지원하는 VGA, SVGA, 멀티싱크 모니터.
- PS/2 타입 키보드
- PS/2 타입 마우스
- 주의: 만약 DDC 타입 모니터를 로컬 세트에 연결 하는 경우, 리모트 세트에 연결하는 모니 터가 DDC모니터가 지원하는 최적의 해상도를 지원 하여한 한다.

### 컴퓨터

- 시스템에 연결되는 각 컴퓨터에 다음과 같은 장비가 반드시 설치 되어야 합니다.
- VGA, SVGA, 멀티싱크 카드
- 6-pin mini-DIN 마우스 포트
- 6-pin mini-DIN 키보드 포트

# 하드웨어 개관 및 사용 방법

# CE252L 정면도 <sup>B</sup>

1. CPU 포트 2. 로컬 LED 3. 리모트LED 4. 누름 버튼

# CE252 KVM讯号延长器快速安装卡

# 系统需求

# 控制端

- 1台最高分辨率达到所连接计算机要的VGA、SVGA或Multisync屏幕
- 1个PS/2键盘
- 1个PS/2鼠标
- 附注: 若您在本地端连接DDC屏幕, 则远程所接屏幕就必须支持本地端DDC 屏幕所能提供的最高分辨率

### 电脑端

所有连接的电脑均必须配备

- VGA, SVGA or Multisync $\dagger$
- 一个6-pin mini-DIN (PS/2 接口)鼠标连接端口
- 一个6-pin mini-DIN (PS/2接口)键盘连接端口

# 硬件检视

# **CE252L前视图 3**

- 1. 电脑端连接端口
- 2. LED指示灯 (本地端) 3. LED指示灯 (远程)
- 4. 操作选择键

1. CPU 포트 2. 수동 감도 조정 3. 자동/수동 감도 선택 스위치 4. 핫키 선택 스위치 5. 로컬 LED 6. 리모트LED

# CE252L / CE252R 후면도 <sup>D</sup>

1. 전원 잭 2. 키보드/마우스 포트

**CE252R 前视图 @** 

5. LED指示灯 (本地端)

6. LED指示灯 (远程)

2. 键盘/鼠标连接端口

3. 增益选择开关 (自动/手动)

1. 计算机端连接端口

2. 手动增益调整

4. 热键选择开关

1. 电源插座

3. 远程I/O

4. 接地接头

5. 屏幕端口

接地

硬件安装 @

绍. 请参阅说明书.

- 3. 리모트 I/O 4. 접지 터미널
- 5. 모니터 포트

# 하드웨어의 설치  $\boldsymbol{\Theta}$

임명

安装

以对应如下九个步骤:

联机连接端口。

连接端口。

- 접지 방법 사용자의 장치에 손상이나 무리를 주지 않으려면 모든 설치 장비가 올바르게 접지되어야 합니 다. 장비에 접지하는 과정은 사용자 메뉴얼을 참조하십시오.
- 설치도면을 참조하여 다음 절차에 따라 설치하십시오(도면에 표시된 숫자는 본 절차의 순서와 같습니다).
- 1. 로컬 콘솔장비의 케이블을 로컬유닛(CE252L)의 후면패널에 있는 포트로 연결하십시오.
- 2. 본 장비와 함께 제공된 KVM 케이블 끝부분의 SPHD를 CE252L의 정면패널의 KVM포트 에 연결하십시오.
- 주의: 제공된 KVM 케이블의 커넥터와 KVM 스위치의 디자인은 본 스위치의 기능을 최대 화하기 위하여 특별히 고안된 것이므로 다른 장비와 혼용하지 마십시오.
- 3. 케이블의 다른 커넥터를 컴퓨터(또는 KVM 스위치의 콘솔장비-이미 하나를 사용하고 있는 경우) 의 적합한 포트로 연결하십시오. 각 커넥터는 구별을 위해 아이콘으로 표시되어 있습 니다.
- 4. Cat 5 케이블의 한쪽 부분을 CE252L의 Remote I/O 포트로 연결하십시오. 다른 한쪽 부분 은 CE252R의 리모트(Remote I/O) 포트로 연결하십시오.
- 주의: Cat 5 케이블은 본 패키지에 제공되지 않으므로 별도 구매를 요합니다.
- 5. 리모트 콘솔장비(키보드, 모니터, 마우스)로부터의 케이블을 CE252R의 각 콘솔부분 포트 로 연결하십시오.
- 6. 본 장비와 함께 제공된 KVM 케이블 끝부분의 SPHD를 CE252R의 정면패널의 KVM포트 에 연결하십시오.
- 7. 케이블의 다른 커넥터를 컴퓨터의 적합한 포트로 연결하십시오.
- 8. 전원아답터(본 패키지에 제공됨)를 AC소스로 연결한 후 아답터의 CE252R (리모트 유닛) 의 전원잭으로 연결하십시오.

安装设定KVM延长器十分地容易,只需接续线材即可;请参考联机图上的编号,

1. 将近端控制设备(鼠标、键盘、屏幕、麦克风及喇叭)的线材接到近端控制器

2. 将所附KVM线材的一端SPHD接头接到CE252L前端的电脑端连接端口。

注意: 线材与KVM切换器上的连接器之形状与功能为特殊设计,因此只有特制

3. 将KVM线材的另一端接到电脑系统(若有使用多电脑切换器, 则也可连接到多

4. 将Cat5双绞线的一端接到CE252L的联机连接端口, 另一端则插CE252R的

5. 将远程控制设备(鼠标、键盘、屏幕)的线材接到远程控制器(CE252R)背面的

电脑切换器的主控端埠)的对应连接头。每一连接头均有清楚的图示以为标识。

(CE252L)背面的连接端口。每一连接头均有清楚的图示以为标识。

的KVM线材可与此切换器搭配使用。

注意: 本包装并无提供 Cat 5 线材, 必须要另外选购。

9. CE252L에 전원아답터를 사용하는 경우, 전원아답터를 AC소스로 연결한 후 아답터의 전 원케이블을 CE-252L의 전원잭으로 연결하십시오.

전원을 공급 받을 수 있으며, 외부전원은 KVM 설비 내 로컬 컴퓨터로부터의 전원공 급이 부족할 때만 사용하십시오.

# 핫키 사용

CTRL키 또는 SCROLL LOCK키를 리모트 세트에서 핫키로 사용할 수 있다. 리모트 세트 콘 솔에서 선택한 핫키를 두 번 누르면 KVM의 사용 권한을 리모트 PC와 로컬 PC사이로 전환할 수 있다.(핫키는 로컬 세트에서 사용 할 수 없음).

# 자동 스캔 모드(ASM)

자동 스캔모드는 자동으로 로컬 컴퓨터와 리모트 컴퓨터를 정기적으로 스캐닝 하게 함. 자동 스캔 모드의 실행은 다음 키를 순서대로 한번씩 눌러 주면 된다: [Left Shift] [Right Shift]. 자 동 스캔을 해제하려면 [Spacebar] 눌러 준다. 스캔 시간 간격을 바꾸려면 다음 핫키 조합을 사용함: [Left shift] [Right Shift] [S] [n], n 은 1~4의 숫자를 의미하며 상세내용을 아래와 같

주의: 자동 스캔이 실행 중에는 일반적인 키보드 및 마우스의 사용은 잠시 중단 됨

# www.aten.com 电话支持: 010-5255-0110

# 注意: 近端控制器要接电源为选择性。近端设备(CE252)可从电脑端获取电

源,因此近端设备仅需于近端电脑或KVM安装架构下的电脑供电不足时 再额外接续电源。

# 热键操作

在远程设备选择【CTRL】或【SCROLL LOCK】 做为热键。只要在远程设备 的控制端连按两次所选择的热键,即可进行本地端及远程电脑切换。(热键功能并 不适用于本地端设备的控制端)

# 自动扫瞄模式(ASM)

在自动扫瞄模式下可让您自动定时扫瞄本地端及远程电脑。欲激活自动扫瞄模 式, 只要同时按住【Left Shift】及【Right Shift】键再放开即可; 而按一下空 格键即可关闭自动扫瞄模式。利用【Left Shift】、【Right Shift】、【S】及 【n】等热键组合, 即可改变扫瞄间隔。这里的n代表数字1至4, 分别定义如下表 所列的扫瞄间隔:

 $310$ 秒

注意: 一旦进入自动扫瞄模式, 原本的键盘及鼠标功能将暂时停止

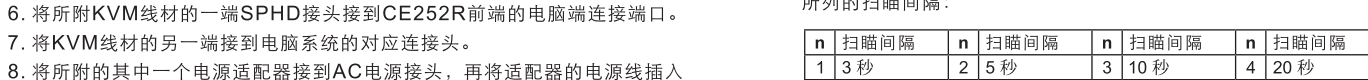

8. 将所附的其中一个电源适配器接到AC电源接头, 再将适配器的电源线插入 CE252R(远程控制端)的DC电源插座。

9. 如果你的近端控制器要接电源, 请将电源适配器接到AC电源接头, 再将适配器 的电源线插入CE252L的DC电源插座。

### www.aten.com 技術服務專線:02-8692-6959

|4 | 20秒

# 系統需求

### 控制端

- 1台最高解析度達到所連接電腦要的VGA、SVGA或Multisync螢幕 • 1個PS/2鍵盤
- 1個PS/2滑鼠
- 附註:若您在本地端連接DDC螢幕,則遠端所接螢幕就必須支援本地端DDC螢幕所 能提供的最高解析度

# 電腦端

所有連接的電腦均必須配備: • VGA, SVGA or Multisync卡 • 一個6-pin mini-DIN (PS/2 介面)滑鼠連接埠 • 一個6-pin mini-DIN (PS/2介面)鍵盤連接埠

# 硬體檢視

# CE252L前視圖 **B**

- 1. 電腦端連接埠 2. LED指示燈 (本地端)
- 3. LED指示燈 (遠端)
- 4. 操作選擇鍵

CE252R 前視圖 C 1. 電腦端連接埠 2. 手動增益調整

4. 熱鍵選擇開關 5. LED指示燈 (本地端) 6. LED指示燈 (遠端)

1. 電源插座 2. 鍵盤/滑鼠連接埠 3. 遠端I/O 4. 接地接頭 5. 螢幕埠

硬體安裝 @

3. 增益選擇開關 (自動/手動)

CE252L / CE252R背視圖 **①** 

CE252L / CE252R背视图 **◎** 

接地

為了避免在安裝時發生損壞,所有的裝置設備必須要接地.有關接地安裝更詳細的介紹, 請 參閱說明書.

# 安裝 ❶

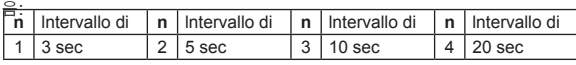

近端裝置僅需於近端電腦或KVM安裝架構下的電腦供電不足時再額外接續電源。

# 熱鍵操作

在遠端設備選擇【CTRL】或【SCROLL LOCK】 做為熱鍵。只要在遠端設備的控制 端連按兩次所選擇的熱鍵,即可進行本地端及遠端電腦切換。(熱鍵功能並不適用於本地 端設備的控制端)

# 自動掃瞄模式(ASM)

在自動掃瞄模式下可讓您自動定時掃瞄本地端及遠端電腦。欲啟動自動掃瞄模式,只要 同時按住【Left Shift】及【Right Shift】鍵再放開即可;而按一下空白鍵即可關閉自 動掃瞄模式。利用【Left Shift】、【Right Shift】、【S】及【n】等熱鍵組合,即可 改變掃瞄間隔。這裡的n代表數字1至4,分別定義如下表所列的掃瞄間隔:

註:一旦進入自動掃瞄模式,原本的鍵盤及滑鼠功能將暫時停止

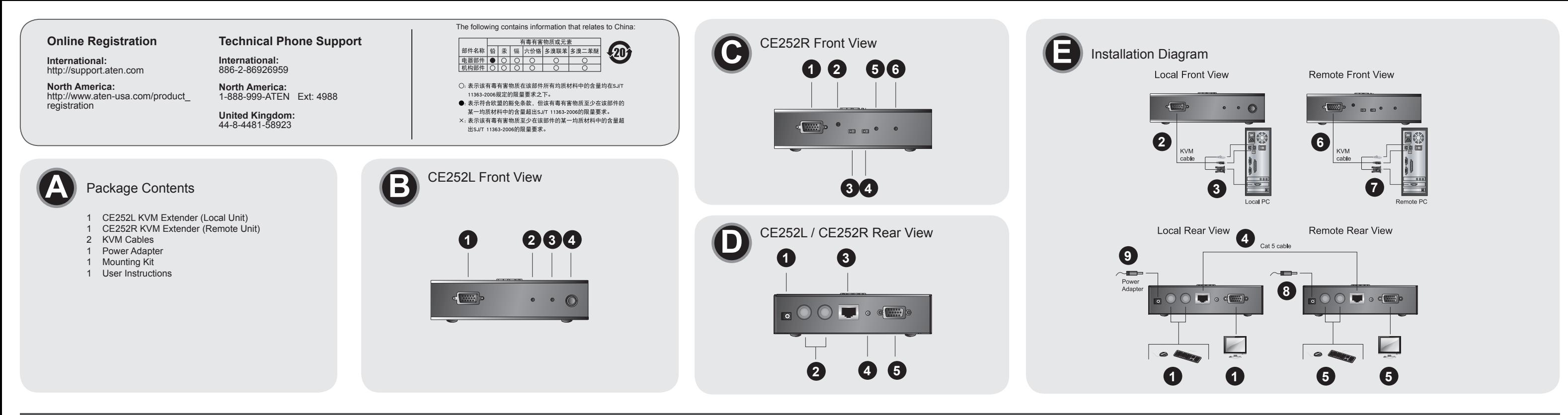

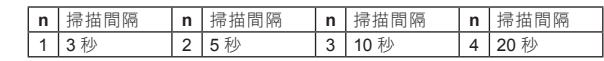